**IBM SPSS Statistics** 버전 **25**

# *Linux* 설치 지시사항 *(*동시 라이센스*)*

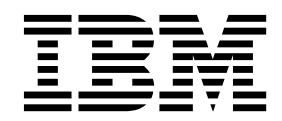

## **목차**

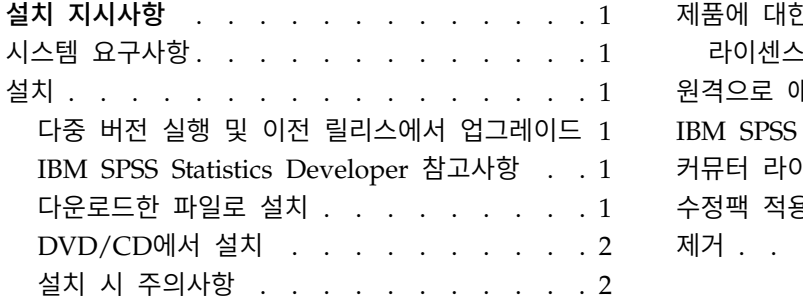

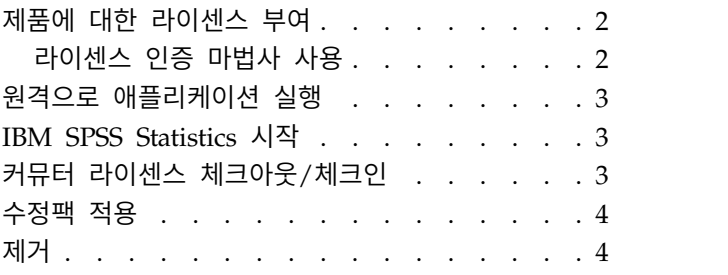

## <span id="page-4-0"></span>**설치 지시사항**

다음 지시사항은 라이센스 유형 동시 라이센스를 사용하여 IBM® SPSS ® Statistics 버전 25를 설치하 기 위한 것입니다. 이 문서는 데스크탑 컴퓨터에 설치하려는 사용자를 위한 것입니다.

## **시스템 요구사항**

시스템 요구사항을 보려면 [http://publib.boulder.ibm.com/infocenter/prodguid/v1r0/clarity/](http://publib.boulder.ibm.com/infocenter/prodguid/v1r0/clarity/index.jsp) [index.jsp](http://publib.boulder.ibm.com/infocenter/prodguid/v1r0/clarity/index.jsp)로 이동하십시오.

## **설치**

중요사항**:** 설치하려면 설치 프로그램을 루트로 실행해야 합니다.

#### 다중 버전 실행 및 이전 릴리스에서 업그레이드

새 버전을 설치하기 전에 IBM SPSS Statistics의 이전 버전을 삭제할 필요가 없습니다. 동일한 시스템 에 여러 개의 버전을 설치하여 실행할 수 있습니다. 하지만 이전 버전이 설치되어 있는 디렉토리에 새 버전을 설치하지 마십시오.

#### **IBM SPSS Statistics Developer** 참고사항

IBM SPSS Statistics Developer를 설치하는 경우 독립형으로 제품을 실행할 수 있습니다. IBM SPSS Statistics -Essentials for Python을 설치하는 기본 옵션을 승인한 경우 Python으로 개발하는 도구가 있습니다. R을 사용하여 개발하도록 IBM SPSS Statistics -Essentials for R을 설치할 수도 있습니다. 이 제품은 SPSS 커뮤니티[\(https://developer.ibm.com/predictiveanalytics/predictive-extensions/\)](https://developer.ibm.com/predictiveanalytics/predictive-extensions/)에 있습니다.

#### 다운로드한 파일로 설치

- 1. 터미널 애플리케이션을 시작합니다.
- 2. 파일을 다운로드한 디렉토리로 변경합니다.
- 3. 파일 내용을 추출합니다.
- 4. 파일을 추출한 디렉토리로 변경합니다.
- 5. *setup.bin*에 대한 권한이 실행 권한으로 설정되어 있는지 확인하십시오.
- 6. 명령 프롬프트에서 다음을 입력합니다.

./setup.bin

7. 설치 프로그램에 나타나는 지시를 따르십시오. 특별한 지시는 2 페이지의 『설치 시 [주의사항』을](#page-5-0) 참조하십시오.

#### <span id="page-5-0"></span>**DVD/CD**에서 설치

- 1. DVD/CD를 DVD/CD 드라이브에 삽입합니다.
- 2. 터미널 애플리케이션을 시작합니다.
- 3. 디렉토리를 DVD/CD 탑재 지점으로 변경합니다.
- 4. 명령 프롬프트에서 다음을 입력합니다.

./Linux/setup.bin

참고: 이진 파일을 실행하는 옵션을 사용하여 DVD/CD를 탑재한 경우에만 이전 명령이 작동합니 다. 대안으로 DVD/CD 사본을 로컬에 만들 수 있습니다. 로컬 사본에서 *Linux* 디렉토리로 이동 하여 *setup.bin*에 대한 권한이 실행 권한으로 설정되어 있는지 확인하고 *setup.bin*을 실행합니다.

5. 설치 프로그램에 나타나는 지시를 따르십시오. 특별한 지시는 『설치 시 주의사항』을 참조하십시 오.

#### 설치 시 주의사항

이 섹션에는 설치에 대한 자세한 설명이 들어 있습니다.

설치 프로그램 언어**.** 설치 프로그램의 첫 번째 패널에 설치 프로그램 언어를 묻는 메시지가 표시됩니 다. 기본적으로 사용자의 로케일과 일치하는 언어가 선택됩니다. 다른 언어로 설치 프로그램을 표시하 려면 해당 언어를 선택합니다. 계속 진행할 준비가 되면 확인을 누릅니다.

**IBM SPSS Statistics - Essentials for Python.** IBM SPSS Statistics -Essentials for Python을 설 치하도록 프롬프트됩니다. Essentials for Python은 IBM SPSS Statistics와 함께 사용할 사용자 정의 Python 애플리케이션을 개발하고 Python 언어로 구현된 확장 명령을 실행하는 도구를 제공합니다. 이 도구에서는 Python 버전 2.7, 3.4, IBM SPSS Statistics -Integration Plug-in for Python 및 내장 SPSS Statistics 프로시저에서 사용 가능한 기능 이외의 기능을 제공하는 Python 확장 명령 세트가 포 함되어 있습니다. 자세한 정보는 도움말 시스템의 Integration Plug-in for Python을 참조하십시오. IBM SPSS Statistics -Essentials for Python을 설치하는 기본 옵션을 승인하려면 연관된 라이센스 계약에 동의해야 합니다.

#### **제품에 대한 라이센스 부여**

제품에 대한 사용권을 얻으려면 라이센스 인증 마법사를 실행해야 합니다.

#### 라이센스 인증 마법사 사용

1. 라이센스 인증 마법사를 시작하려면 설치 디렉토리의 *bin* 하위 디렉토리에서 *licensewizard* 파일을 실행하십시오. 설치 프로그램 파일과 마찬가지로 루트로 실행합니다.

<span id="page-6-0"></span>2. 동시 사용자 라이센스를 선택하십시오. 프롬프트되면 라이센스 관리 프로그램 서버 이름 또는 IP 주소를 입력하십시오. 네트워크 라이센스 관리 프로그램이 실행되는 서버의 IP 주소 또는 이름입 니다. 주소나 이름이 여러 개 있을 경우 물결 기호로 구분합니다(예: server1~server2~server3). 이 정보가 없을 경우 관리자에게 문의하십시오.

참고**:** 환경에 따라 TCP 포트 7이 열려 있는지 확인해야 합니다. 확인하려면 라이센스 인증 마법 사가 포트 7에서 서버 관리자에 한 번 접속해야 합니다.

#### **원격으로 애플리케이션 실행**

IBM SPSS Statistics가 설치되어 있는 실제 시스템에서 실행해야 합니다. DISPLAY 환경 변수를 사용 하여 원격 시스템에서 IBM SPSS Statistics를 실행할 수 없습니다.

#### **IBM SPSS Statistics 시작**

- 1. 설치 디렉토리에서 *bin* 하위 디렉토리를 탐색합니다.
- 2. *stats* 파일을 실행합니다.

### **커뮤터 라이센스 체크아웃/체크인**

네트워크 라이센스를 정상적으로 사용하려면 네트워크에 연결된 상태에서 IBM SPSS Statistics를 실행 해야 합니다. 관리자가 커뮤터 라이센스를 활성화한 경우, 사용자가 네트워크에 연결되어 있지 않을 때 커뮤터 라이센스를 체크아웃하여 네트워크 라이센스를 사용할 수 있습니다. 예를 들어, 네트워크에 연 결되어 있지 않은 기차에서 IBM SPSS Statistics를 실행할 수 있습니다. 네트워크 연결을 끊기 전에 기차를 타지 않은 상태에서 제한된 시간 동안 커뮤터 라이센스를 체크아웃할 수 있습니다. 시간이 만 료되기 전에 네트워크에 다시 연결하여 라이센스를 다시 체크인해야 합니다. 그렇지 않으면 IBM SPSS Statistics 작동이 중지됩니다.

네트워크 라이센스는 관리자가 활성화하고 구성합니다. 이 기능을 사용하려고 하는 데 사용할 수 없는 경우 관리자에게 문의하십시오.

중요사항**:** 네트워크에 다시 연결하여 IBM SPSS Statistics를 실행할 수 있는 경우에도 라이센스를 다 시 체크인해야 합니다. 이렇게 해야 다른 사용자가 커뮤터 라이센스를 활용할 수 있습니다.

#### 라이센스 체크아웃

- 1. 제품 설치 디렉토리의 *bin* 하위 디렉토리에서 *licensecommute* 스크립트를 실행합니다.
- 2. 체크아웃할 라이센스를 선택합니다.
- 3. 라이센스를 체크아웃할 일 수를 Duration 상자에 입력합니다. 관리자가 설정하는 한계값이 있습니 다.
- 4. **Check Out**을 누릅니다.

<span id="page-7-0"></span>커뮤터 라이센스는 **Duration**에 지정된 일 수가 지나면 만료됩니다. 언제든지 라이센스를 직접 체크인 할 수도 있습니다.

다음 형식으로 메시지를 받을 수 있습니다.

Error while checkout with error code: <code></sup>

일반적인 코드는 다음과 같습니다.

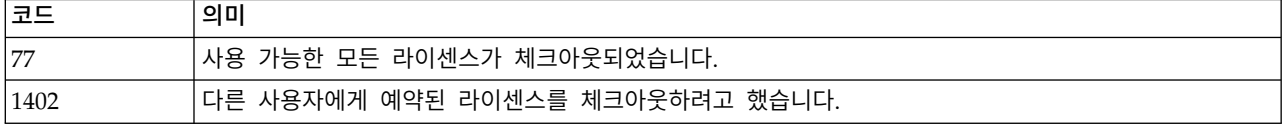

#### 라이센스 체크인

- 1. 제품 설치 디렉토리의 *bin* 하위 디렉토리에서 *licensecommute* 스크립트를 실행합니다.
- 2. 체크인할 라이센스를 선택합니다. 체크아웃한 라이센스에는 확인 상자가 표시됩니다.
- 3. **Check In**을 누릅니다.

### **수정팩 적용**

작업에 문제점이 없도록 하려면 제품을 최신 수정팩 레벨로 유지하십시오. 수정팩 지시사항에 설명된 대로 필요한 설치 전 작업 및 설치 후 작업을 모두 완료하십시오.

#### **제거**

- 1. 터미널 프로그램을 시작합니다.
- 2. IBM SPSS Statistics 설치 디렉토리의 *Uninstall\_IBM SPSS Statistics 25* 로 디렉토리를 변경합 니다.
- 3. 명령 프롬프트에서 다음을 입력합니다.

./Uninstall\_IBM SPSS Statistics\_25

중요: 설치 디렉토리를 제거하려면 권한이 있어야 합니다. 그렇지 않으면 제거 프로세스가 실패합 니다.

- 4. 제거 프로그램에 나타나는 지시사항을 따르십시오.
- 5. 폴더 *~/.IBM/SPSS/Statistics/25/Eclipse*를 삭제합니다. 터미널 애플리케이션에서 다음 명령을 입력 합니다.

rm -fr ~/.IBM/SPSS/Statistics/25/Eclipse

## IBM®